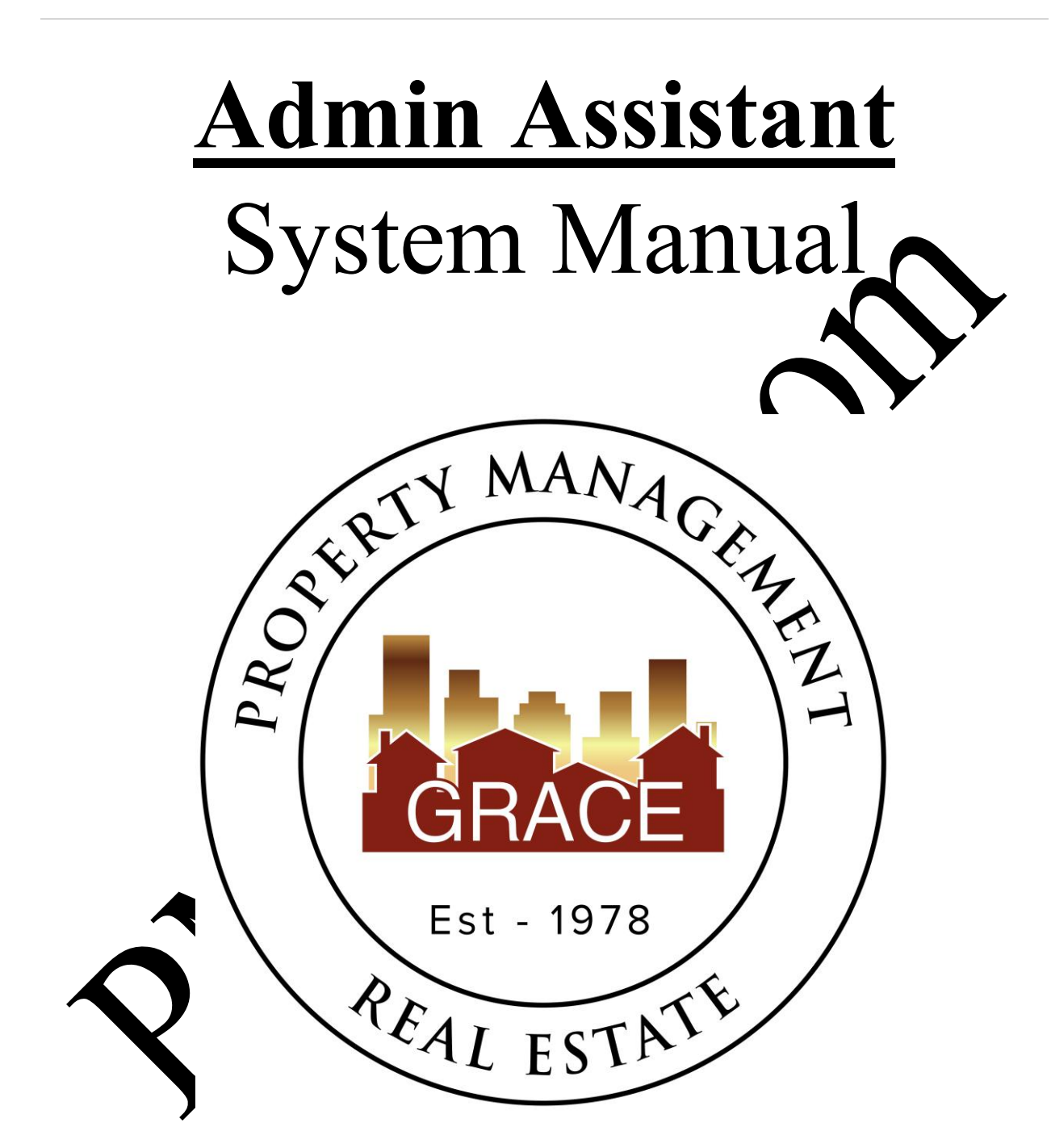

Purpose Statement:

To improve the lives of real estate investors and residents through property management solutions.

Rev. 02/09/2024 1

### **Systems Manual: Inspection/Vendor Coordinator**

#### **KRA's – Key Result Areas**

- \* Position Overview / System Manual Overview p3
	- 1. Vendor re-invoicing p4
	- 2. PM Payroll  $p8$

### **Templates:**

#### **1. Office Docs**

- a. Behavior Values
- b. Office Policy

### **2. Vendor Re-Invoicing**

- a. Market  $R \geqslant Sch$
- b.  $M/R R = \text{inv}$
- c. Re-invespredsheet
- d. Trash Service spreadsheet
- dd. Trash Se vic Re-Invoice Sample.pdf
- e.

# **Position Overview – Admin Assistant (AA)**

The AA will report to the Vice President of Operations.

# **System Manual Overview:**

The system shall run the business, and the team members shall run the system. Systems are simply road maps or instructions that allow the Grace Management process to be repeated and easily duplicated.

Property management done on a large scale is an extremely complex  $\mathbf b$  siness with many moving parts. In order for Grace Property Management to be successful, it must be consistent.

The purpose of the system manual is to provide a  $\alpha$  vistent and specific way of doing business, and to ensure that each property, resident, owner, and a much as possible, each situation, are treated the same. Also to define  $\underline{HOW}$  Grace Property Management will do property management.

The System Manual will provide each team member with specific KRA's (Key Result Areas) for which they are responsible and a specific measures of access for each KRA, so that each team member always knows whether or not the are succeeding.

Team members should a ways refer to their specific system manual to determine the answer to a question before bringing that question to the Director of Operations.

Any deviation outside  $\alpha$  be system must be recognized as an exception to the system. While exceptions are necessary from time to time, each exception is by nature inefficient, and should therefore be a

Each cam member shall constantly work to improve the system. One purpose of the monthly Performance / Evaluation meeting with the Director of Operations is to ensure that on-going system in rovements are suggested, discussed and implemented.

## **1 – Vendor Re-Invoicing**

# **Measure of Success: Re-invoice all 3rd party vendor invoices within 48 business hours of receipt.**

1. All 3rd party invoices received by the GM office will immediately be forwarded to the AA for reinvoicing.

- a. All vendors should be instructed to e-mail their invoices to  $\frac{1}{\text{Billing}}(a)$ RentGrace.com. This email address is an alias of the inbox of the AA's ([AA@RentGrace.com\)](mailto:AA@RentGrace.com)
- b. If an invoice comes to the AA with pictures attached, these pictures  $\chi$  be forward along to the APC who will provide to the PMs as needed.

2. Per the terms of our management agreements – invoices for the following properties should NOT be re-invoiced with any increase. Instead, the  $\blacktriangleright$  party invoiced be re-invoiced with NO increase.

- a. Yorkshire Plaza 2200 E.  $104<sup>th</sup>$  Ave, Thornton
- b. 17906 E. Bethany Dr., Aurora
- c. Properties OWNED, not Managed **by Marc Command and Alan Cunningham**
- d. 2090 E. 104<sup>th</sup> Ave or any property/suite with this address  $\leftarrow$  These shouldn't even be **reinvoiced,** just forwarded to Alex
- e. For other exceptions, see temp

3. When the AA receives a  $3^{rd}$  party vendor invoice, they are to log the invoice information onto the Re-invoice Spreadsheet (template 2c) using the service date as the invoice date.

- a. If while  $\log_{5}$  the ventor invoice, you see that it has already been logged, then the invoice  $\mathbf d$  is nost likely a duplicate billing invoice.
- b. The AA should research as needed to determine if the invoice in question is a duplicate invoice, or if it should be processed as a new invoice. This research is done by communicating directly with the APC (ap $@$ RentGrace.com).
- c. If it is determined that the invoice in question IS a duplicate invoice, this duplicate invoice should be trashed.
- 4. Create a re-invoice using the 'M/R Invoice GM' (template 2b)

a. If the AA receives an invoice from a vendor for work that was done more than 60 days (about 2 months) prior, DO NOT re-invoice. Immediately review to see if the invoice was already paid by communicating directly with the APC.

5. Enter the information from the original 3rd party vendor invoice onto the 'M/R Re-invoice-GM' invoice (template 2b)

- a. Be detailed in the entry of the information to include ALL information that was provided by the 3<sup>rd</sup> party vendor relating to what work was completed. (No need to clude the work order information unless this helps bring clarity to the invoice.) Read the invice as if you are the owner reading the invoice. Do you understand what work the  $\mathbf v$  dor did.
- b. Enter the name of the property manager on the re-invoice. (Found via Rentvine)
- c. Enter the full property address on the re-invoice including the city.
- d. If possible, request via the APC, vendors to e-mail invoices a .doc (Microsoft word) format so that you can copy and paste as much information from the original  $3<sup>rd</sup>$  party vendor invoice onto the new GM re-voice; rather an having to re-type everything.
- e. If an invoice does NOT have an invoice number provided by the vendor, then the AA will need to create an invoice number that we will see for tracking. To do this, use the numbers of the property address and the first 3 letters of the vendor's name. For example, if the property address is 123 Main Street and  $\frac{1}{2}$  vendor was XYZ Carpet cleaning – then the re-invoice number would be  $\alpha$  ated a  $\blacktriangleright$  123XYZ".
- 6. Calculate the total dollar amount to be re-invoiced.

All 3 party vendors' invoices should be increased by  $10\%$  of the invoice total.

- b. For questions on creating reinvoices, refer to the Market Rate Schedule' (template 2a)
- c. If the  $\overline{AA}$  has questions, as they are re-invoicing they should be directed to the APC.

7. Run the Excel 'spell check' option on the data field where information has been entered to ensure everything is spelled correctly.

8. Once the total dollar amount to be re-invoiced is calculated, draw a medium sized "+" symbol in the upper right-hand corner of the original 3rd party vendor invoice and fill in the following:

- a. In the upper left quadrant enter the name of the person who has generated the re-invoice.
- b. In the upper right quadrant enter the dollar amount of the re-invoice. Ensure this amount matches up with the amount shown on the newly created re-invoice.

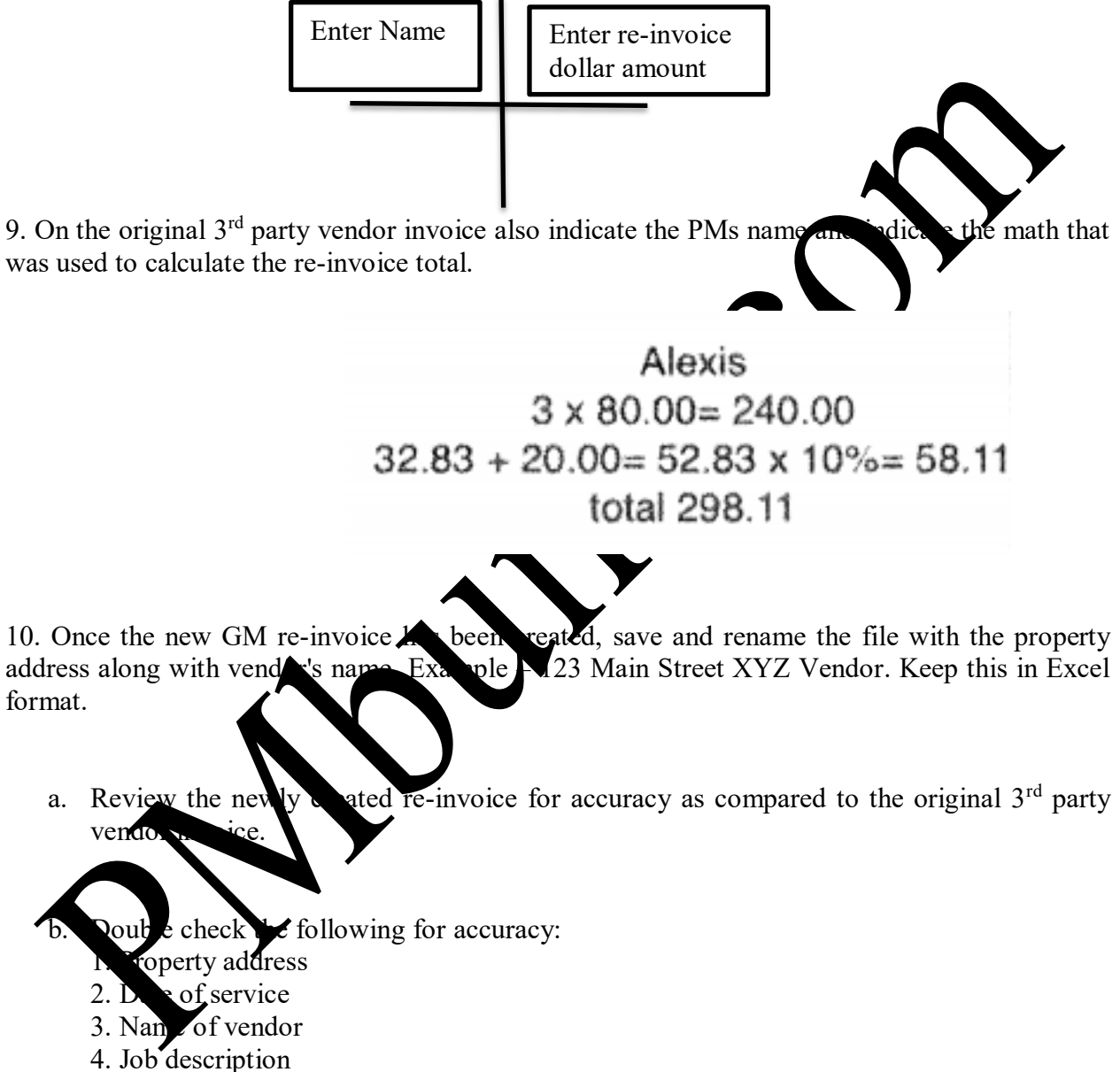

- 5. Total re-invoiced amount due
- 6. Invoice #
- 7. PM'S Name
- c. Please note that it might be helpful to save the excel re-invoice on your desktop or in your own private OneDrive folder. Saving these will help you should an error be found that needs to be corrected. No need to save these for longer than a month.

11. Email the new GM re-invoice in excel format **and** the original 3rd party vendor invoice to the APC for review.

- a. If there are errors (per the above) the APC will request corrections to be made via email.
- b. Original  $3<sup>rd</sup>$  party invoice file name should read, Property Address and/or Invoice #. Example: 123 Main Street Invoice # 98765

12. Trash Invoices come to the GM office for commercial properties and select residential properties. These invoices should be re-invoiced at market rates per the market rate cheduled (template 2d)

- a. Waste Management and Republic Service send their monthly invoices by mail  $\epsilon$ -mail in one group e-mail format on the first of each month.
- b. To re-invoice, use the trash service re-invoice (template  $2\pi$ ) os the amounts and actual invoices which are saved as different tabs on that temple

# **2 - Payroll Measure of Success: Have accurate PM commission numbers to the VPO by the 15th day of each month**

- 1. This process cannot be done until after Rentvine's accounting cycle has been closed out for the current month (which should be completed no later than the  $10<sup>th</sup>$  day of each month). The VPO will email the 'Close Schedule' to all team members monthly. The 'Close Schedule' will outline the 'Dates in Close' (i.e. July 11-August 9).
- 2 The PM payroll reports must be completed and delivered to the VPO $_{20}$  later than 15th of each month so that the VPO can process the payment. Per the terms of Property Managers' Independent Contractor Agreements with Grace Management, payment to the PMs must be no later than the 20th of each month.
- 3 Start with the Saved Report labeled Payroll GL Report in Renving

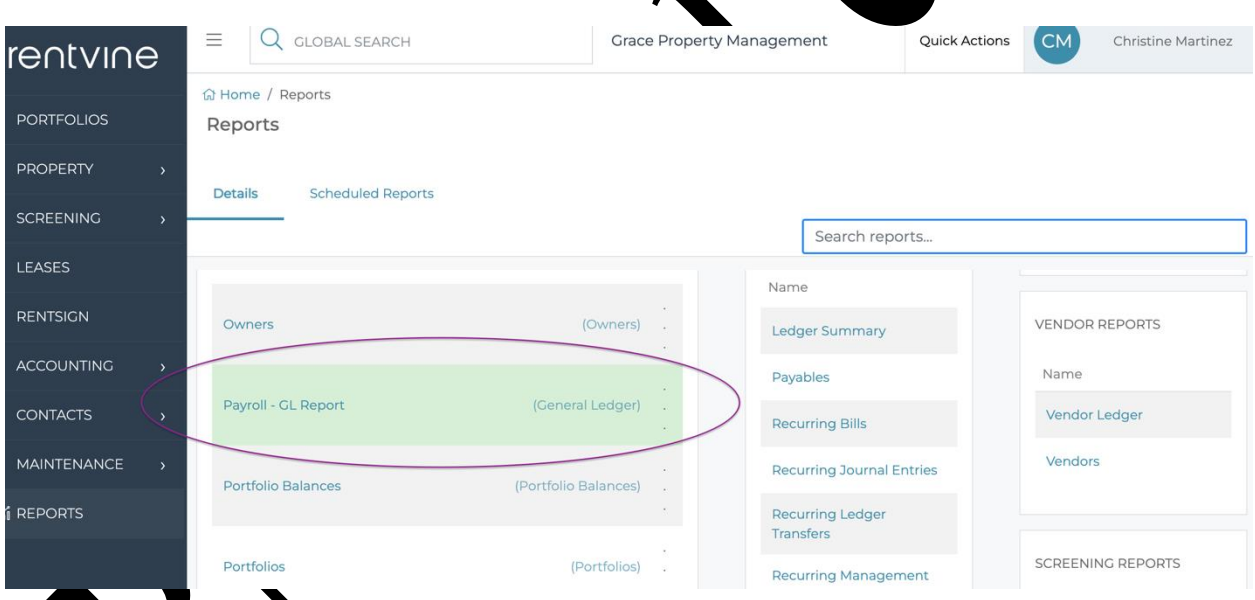

Customize your report and adjust the following filters as needed:

- Date Range: Selected Between; enter close period date range
- Account: Select In; 4460 Late Fee, 6080 Lease Fee, 6081 Lease Renewal Fee, 6147 Repairs – Other, 6270 – Management fees
- Property Group: **Only for the Commercial Property Manager (Alexis),** Select Equals, Commercial Properties. The GL report will need to be ran twice for the commercial property manager. Once with the property group selected as commercial and the other with the property group selected as residential. The Xcel sheet for the commercial property manager should have two tabs, one for commercial and one for residential. All other property managers, this field can be left blank.
- Property Manager: Select Equals, PM name you are working on